Using exact methods, you can monitor all sorts of parameters indicating a defective HW on PC and NB (NoteBook) by using watches.

R

OMER MONITOR

nonitoring and management tool

Setup of watches for HW monitoring is done after entering C-Monitor scheduler, in the section Watches, click on the wizard for adding a new watch.

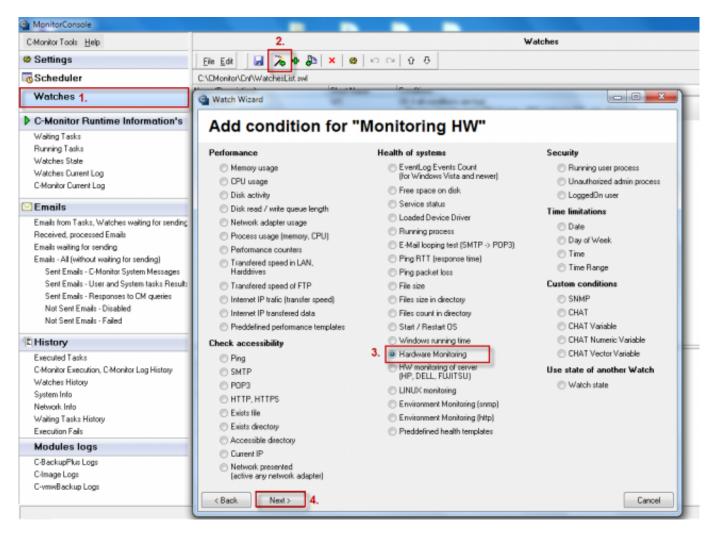

Image: Pridanie watchu pre HW monitoring na PC

In the next window, set what you want to be evaluated and enter default values, where e.g. the disk status is evaluated as OK and limit values, which when are exceeded, it'll cause an error message.

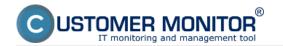

## Monitoring of the insides of PC, NB

Published on Customer Monitor (https://customermonitor.eu)

| MonitorConsole                                                                       |                                        | _                               |                                              |  |  |  |  |  |
|--------------------------------------------------------------------------------------|----------------------------------------|---------------------------------|----------------------------------------------|--|--|--|--|--|
| C-Monitor Tools Help                                                                 |                                        |                                 | Watches                                      |  |  |  |  |  |
| Ø Settings                                                                           | Ele Edit 🖬 🏷 🗣 🔈                       | C:\DMonitor\Dn/\WatchesList.swl |                                              |  |  |  |  |  |
| Scheduler                                                                            | C:\/EMonitor\/En/\WatchesList.swl      |                                 |                                              |  |  |  |  |  |
| Watches                                                                              | Watch Wizard                           | the fam.                        |                                              |  |  |  |  |  |
| C-Monitor Runtime Information                                                        | Hardware Monitor                       | ing Sensor                      | s                                            |  |  |  |  |  |
| Waiting Tasks                                                                        |                                        |                                 |                                              |  |  |  |  |  |
| Running Tasks                                                                        |                                        | Current Value Relati            | Compared Value                               |  |  |  |  |  |
| Watches State                                                                        | <ul> <li>Intel Sandy Bridge</li> </ul> |                                 |                                              |  |  |  |  |  |
| Watches Current Log                                                                  | Temperature                            |                                 |                                              |  |  |  |  |  |
| C-Monitor Current Log                                                                |                                        | 54 °C <                         | 65 °C Sem zadáte hraničné hodnoty, ktoré     |  |  |  |  |  |
| 🖸 Emails                                                                             |                                        | 53 °C <                         | 65 °C 🔨 keď budú prekročené, stav zariadenia |  |  |  |  |  |
|                                                                                      | ST950042 0AS                           |                                 | bude vyhodnotený ako chybný a o              |  |  |  |  |  |
| Emails from Tasks, Watches waiting for sen                                           |                                        |                                 | 55 °C emailorn smskou                        |  |  |  |  |  |
| Received, processed Emails                                                           |                                        | 37 °C ∢                         | 55 °C emailom, smskou                        |  |  |  |  |  |
| Emails waiting for sending                                                           | Battery 1                              | ST L L                          | 55 C                                         |  |  |  |  |  |
| Emails - All (without waiting for sending)<br>Sent Emails - C-Monitor System Message |                                        |                                 |                                              |  |  |  |  |  |
| Sent Emails - User and System Message                                                |                                        | 12.37 V                         |                                              |  |  |  |  |  |
| Sent Emails - Responses to CM queries                                                |                                        |                                 |                                              |  |  |  |  |  |
| Not Sent Emails - Disabled                                                           |                                        | 51149 mWh                       |                                              |  |  |  |  |  |
| Not Sent Emails - Failed                                                             |                                        | 51149 mWh                       |                                              |  |  |  |  |  |
|                                                                                      | Current Capacity                       | 9982 mWh                        |                                              |  |  |  |  |  |
| E History                                                                            | 4 Level                                |                                 |                                              |  |  |  |  |  |
| Executed Tasks                                                                       | - Wear Level                           | 2                               |                                              |  |  |  |  |  |
| C-Monitor Execution, C-Monitor Log History                                           | Charge Level                           | 38 %                            |                                              |  |  |  |  |  |
| Watches History                                                                      |                                        |                                 |                                              |  |  |  |  |  |
| System Info                                                                          |                                        |                                 |                                              |  |  |  |  |  |
| Network Info                                                                         |                                        |                                 |                                              |  |  |  |  |  |
| Waiting Tasks History                                                                |                                        |                                 |                                              |  |  |  |  |  |
| Execution Fails                                                                      |                                        |                                 |                                              |  |  |  |  |  |
| Modules logs                                                                         |                                        |                                 |                                              |  |  |  |  |  |
| C-BackupPlus Logs                                                                    |                                        |                                 |                                              |  |  |  |  |  |
| C-Image Logs                                                                         |                                        |                                 |                                              |  |  |  |  |  |
| C-vmwBackup Logs                                                                     |                                        |                                 |                                              |  |  |  |  |  |
|                                                                                      | < Back Next >                          |                                 | Cancel                                       |  |  |  |  |  |

Image: Voľba položiek pre sledovanie hw na počítačoch, preddefinovanie sledovaných hodnôt

After passing through the following windows of the wizard for adding a watch for HW monitoring, you'll get to the section displayed on the next image, where you have an option to define actions, which are going to be executed after the watch is evaluated into error state. For example, you can configure sending of SMS message informing about the error state.

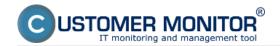

## Monitoring of the insides of PC, NB

Published on Customer Monitor (https://customermonitor.eu)

| MonitorConsole                                                                                                    |                                                                                                    |
|----------------------------------------------------------------------------------------------------|----------------------------------------------------------------------------------------------------|
| C-Monitor Tools Help                                                                                                    | Watches                                                                                                    |
| Settings                                                                                                    | Ele Edit 🔒 💫 🗣 🐉 🗙 😆 🗠 🗠 😳 🥸                                                                                                    |
| Scheduler                                                                                                    | C.VCMonitor/Cr/W/atchesList.swl                                                                                                    |
| Watches                                                                                                    | Watch Wizard                                                                                                    |
| C-Monitor Runtime Information's     Waiting Tasks     Running Tasks     Watches State     Watches State     Watches State     Watches Durrent Log     C-Monitor Current Log     C-Monitor Current Log     Emails from Tasks, Watches waiting for sending     Received, processed Emails     Emails tom Tasks, Watches waiting for sending     Received, processed Emails     Emails - All (without waiting for sending)     Sent Emails - C-Monitor System Messages     Sent Emails - User and System tasks Result:     Sent Emails - Responses to CM queries     Not Sent Emails - Disabled     Not Sent Emails - Failed | Set a Start action for "hw monitoring"<br>If state of the watch changes to FAIL, perform START action - execute task, display, log, send notifications<br>Description of FAIL state<br>Start 1<br>Enabled<br>If state of the watch changes to FAIL and is FAIL more than 0 Sec dx<br>Execute Command Line<br>Display Message to User<br>Add Message to Log File<br>Add Message to EventLog<br>Send SMS (via CM server, must be supported by CM server)<br>hw monitoring - Start 1 - \$computer\$ \$company\$ |
| Executed Tasks<br>Executed Tasks<br>C-Monitor Execution, C-Monitor Log History<br>Watches History<br>System Info<br>Network Info<br>Waiting Tasks History<br>Execution Fails<br>Modules logs                                                                                                    | Send SMS To SMS recipients are not specified!                                                                                                    |
| C-BackupPlus Logs<br>C-Image Logs<br>C-vmwBackup Logs                                                                                                    | < Back Next> Cancel                                                                                                    |

Image: Nastavenie akcie pri prechode watchu do stavu fail, možnosť odoslania sms správy

State of the particular conditions, as well as the watch's evaluation can be viewed anytime in the section Watch State.

| C-Manitze Taatz Help                        | Watches State                                            |                                                                         |                  |                                                    |                                                                                                    |  |  |  |  |
|---------------------------------------------|----------------------------------------------------------|-------------------------------------------------------------------------|------------------|----------------------------------------------------|----------------------------------------------------------------------------------------------------|--|--|--|--|
| Settings                                    | 🛱 📭 😐                                                    |                                                                         |                  |                                                    |                                                                                                    |  |  |  |  |
| Scheduler<br>Watches                        | Name / Short Name<br>have manifering<br>W1               | Value<br>CPU Care #0 = 56<br>CPU Care #1 = 56                           | FC Thu, 19:25:50 | Last State Drange<br>30. Aug 2012<br>Thu, 15:17:50 | State Description<br>OK - because all conditions are true<br>TRUE - HwNon : DPU Core #0 (56 °C) < 65 °C (30, 8, 2012 15:25:40)                                                    |  |  |  |  |
| C-Monitor Runtime Information               |                                                          | HDD ST950042.0AS = 38<br>HDD ST950042.0AS = 38                          |                  |                                                    | <ul> <li>TRUE - Hwildon: : DPU Cose #1 (58 °C) &lt; 65 °C (30. 8, 2012 15:25:40)</li> <li>TRUE - Hwildon: : HDD ST950042 045 (38 °C) &lt; 55 °C (30. 8, 2012 15:25:40)</li> </ul> |  |  |  |  |
| Wailing Tasks                               |                                                          |                                                                         |                  |                                                    | <ul> <li>TRUE - Hw/Mon. : HDD ST950042 D4S (38 °C) &lt; 55 °C [30, 8, 2012 15:25:40]</li> </ul>                                                                                   |  |  |  |  |
| Punning Taska                               |                                                          |                                                                         |                  |                                                    |                                                                                                    |  |  |  |  |
| Watchez State                               |                                                          |                                                                         |                  |                                                    |                                                                                                    |  |  |  |  |
| Watches: Current Log                        |                                                          |                                                                         |                  |                                                    |                                                                                                    |  |  |  |  |
| C-Monitor Current Log                       | Name: hw monitoring<br>Short Name: W1                    |                                                                         |                  |                                                    |                                                                                                    |  |  |  |  |
| Emails                                      | anort name: eri                                          |                                                                         |                  |                                                    |                                                                                                    |  |  |  |  |
| Emails from Tacks, Watches waiting for same | Values                                                   |                                                                         |                  |                                                    |                                                                                                    |  |  |  |  |
| Received, processed Emails                  | CPU Core #0 55 °C<br>CPU Core #1 55 °C                   |                                                                         |                  |                                                    |                                                                                                    |  |  |  |  |
| Email: waing to sending                     | HDD \$T950042 GAS 35                                     | c                                                                       |                  |                                                    |                                                                                                    |  |  |  |  |
| Emails - All without waiting for sending    | HDD \$T950042 GAS 35                                     | c                                                                       |                  |                                                    |                                                                                                    |  |  |  |  |
| Sent Enails - CM priter System Message      | State Description                                        |                                                                         |                  |                                                    |                                                                                                    |  |  |  |  |
| Sent Ensails - User and System tasks Rep    | OK - because all conditions are                          |                                                                         |                  |                                                    |                                                                                                    |  |  |  |  |
| Sent Emails - Responses to CM queries       |                                                          | 0 (56 °C) < 65 °C (30, 8, 2012 15;                                      |                  |                                                    |                                                                                                    |  |  |  |  |
| Not Sent Emails - Disabled                  |                                                          | H (58 °C) < 65 °C (30, 8, 2012 15;<br>042 6AS (38 °C) < 55 °C (30, 8, 2 |                  |                                                    |                                                                                                    |  |  |  |  |
| Not Sent Enails - Failed                    |                                                          | 042 8A5 (38 °C) < 55 °C (30, 8, 2                                       |                  |                                                    |                                                                                                    |  |  |  |  |
|                                             | Evaluated at The 30.                                     | Aug 2012, 15:25:50                                                      |                  |                                                    |                                                                                                    |  |  |  |  |
| EHistory                                    |                                                          | Aug 2012, 15:17:50                                                      |                  |                                                    |                                                                                                    |  |  |  |  |
| Esecuted Tacks                              |                                                          |                                                                         |                  |                                                    |                                                                                                    |  |  |  |  |
| C-Monitor Execution, C-Monitor Log History  | OK if all conditions are true                            |                                                                         |                  |                                                    |                                                                                                    |  |  |  |  |
| Watches: History                            | > Hw.Mon. CPU Core #0 < 65; 1                            | Alue to CH : min. change 2                                              |                  |                                                    |                                                                                                    |  |  |  |  |
| System Info                                 | > Hw.Mon. CPU Core #1 < 65; 1                            |                                                                         | _                |                                                    |                                                                                                    |  |  |  |  |
| Network Info                                | > Hw.Mee. HDD ST950042 0A3<br>> Hw.Mee. HDD ST950042 0A3 | < 55; Value to CH : min. change 2                                       |                  |                                                    |                                                                                                    |  |  |  |  |

Image: Vyhodnocovanie watchu v žáložke Watch State Date:

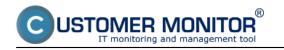

## 09/01/2012External Links: <u>Monitoring HW serverov</u> [1]Images:

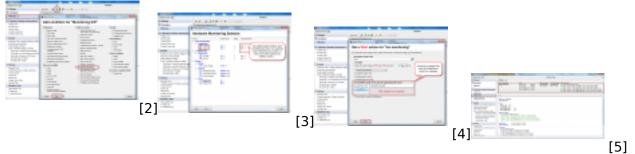

## Links

[1] https://customermonitor.eu/node/580

[2] https://customermonitor.eu/sites/default/files/pridanie%20watchu%20na%20hw%20monitoring\_0. png

[3] https://customermonitor.eu/sites/default/files/pridanie%20watchu%20na%20hw%20monitoring2\_ 0.png

[4] https://customermonitor.eu/sites/default/files/hw%20monitoring%20nastavenie%20pri%20false% 20stave\_0.png

[5] https://customermonitor.eu/sites/default/files/watch%20state\_1.png